## CAST Learning Management SYSTEM (LMS) USER GUIDE

## How Do I Login to the CAST Learning Management System?

- Click on the CAST LMS Icon located on your desktop. The application will launch and you will be logged in automatically.

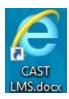

- You will be able to access the LMS when you are logged onto any Agency computer and connected to the internet – whether you are in the office or at home.